Информатика 5 класс

http://metodist.lbz.ru/authors/informatika/3/

Босова Л. Л. Информатика. 5–6 классы : методическое пособие / Л. Л. Босова, А. Ю. Босова. — 2-е изд., перераб. — М. : БИНОМ. Лаборатория знаний, 2017. — 384 с. : ил.

#### **Контрольно-измерительные материалы для 5 класса**

#### **Тест по теме «Устройства компьютера и основы пользовательского интерфейса»** Вариант 1

- 1. Отметьте устройство компьютера, предназначенное для обработки информации.
- o Долговременная (внешняя) память
- o Оперативная память
- o Процессор
- o Монитор
- o Клавиатура
- 2. Отметьте устройства, предназначенные для ввода информации в компьютер.
- o Принтер
- o Процессор
- o Монитор
- o Сканер
- o Графопостроитель
- o Джойстик
- o Клавиатура
- o Мышь
- o Микрофон
- o Акустические колонки

#### 3. Отметьте специальные клавиши.

- $\circ$  {End}
- o {Пробел
- o {Shift}
- o {Home}
- $\circ$  {Esc}
- o {PageUp}
- $\circ$  {t}
- o {Enter}
- $\circ$   $\{^{\wedge}\}$
- 4. Отметьте элементы компьютерного рабочего стола.
- o Кнопка Пуск
- o Кнопка Закрыть
- o Кнопка Свернуть
- o Панель задач
- o Корзина
- o Строка заголовка
- o Строка меню
- o Значок Мой компьютер.

Вариант 2

- 1. Отметьте устройство, где программы и данные хранятся и после выключения компьютера.
- o Долговременная (внешняя) память
- o Оперативная память
- o Процессор
- o Монитор
- o Клавиатура
- 2. Отметьте устройства, предназначенные для вывода информации.
- o Принтер
- o Процессор
- o Монитор
- o Сканер
- o Графопостроитель
- o Джойстик
- o Клавиатура
- o Мышь
- o Микрофон
- o Акустические колонки
- 3. Отметьте клавиши управления курсором.
- o {End}
- o {Пробел}
- o {Shift}
- o {Home}
- $\circ$  {Esc}
- o {PageUp}
- $\circ$  {t}
- o {Enter}
- $\circ$   $\{^{\wedge}\}$
- 4. Отметьте элементы окна программы.
- o Кнопка Пуск
- o Кнопка Закрыть
- o Кнопка Свернуть
- o Панель задач
- o Корзина
- o Строка заголовка
- o Строка меню
- o Значок Мой компьютер.

# **Тест по теме**

# **«Информация и информационные процессы»**

- 1. Отметьте информационные процессы (действия с информацией).
- o Разговор по телефону
- o Посадка дерева
- o Диск любимой музыкальной группы
- o Письмо приятелю
- o Выполнение контрольной работы
- o Разгадывание кроссворда
- o Просмотр телепередачи
- o Учебник математики
- 2. Отметьте современные информационные носители.
- o Телевидение
- o Бумага
- o Интернет
- o Телефон
- o Лазерный диск
- o Телеграф

3. Отметьте, информация какого вида может быть использована в музыкальной поздравительной открытке.

- o Текстовая
- o Графическая
- o Числовая
- o Звуковая

4. Что является наиболее удобной формой для представления большого количества однотипной информации?

- o Текст
- o Таблица
- o Схема
- o Рисунок

# Вариант 2

- 1. Отметьте информационные процессы (действия с информацией).
- o Работа на компьютере с клавиатурным тренажером
- o Установка телефона
- o Прослушивание музыкального диска
- o Чтение книги
- o Видеодиск
- o Заучивание правила
- o Толковый словарь
- o Выполнение домашнего задания по истории
- 2. Отметьте современные информационные каналы.
- o Телевидение
- o Бумага
- o Интернет
- o Телефон
- o Лазерный диск
- o Телеграф

3. Отметьте, информация какого вида может быть использована в школьном учебнике.

- o Текстовая
- o Графическая
- o Числовая
- o Звуковая
- 4. Что является наиболее удобной формой для наглядного представления числовых данных?
- o Текст
- o Диаграмма
- o Схема
- o Рисунок

## **Тест по теме «Обработка информации средствами текстового и графического редакторов»**

Вариант 1

- 1. Отметьте элементы окна текстового редактора.
- o Название приложения
- o Строка меню
- o Кнопка Закрыть
- o Кнопка Свернуть
- o Панель инструментов
- o Палитра
- o Панель форматирования
- o Рабочая область
- o Полосы прокрутки
- 2. Отметьте операции при редактировании документов.
- o Вставка
- o Удаление
- o Замена
- o Изменение шрифта
- o Изменение начертания
- o Изменение цвета
- o Поиск и замена
- o Выравнивание
- 3. Отметьте инструменты графического редактора.
- o Распылитель
- o Прямоугольник
- o Клей
- o Карандаш
- 4. Отметьте верное.

При редактировании текстового документа происходит ...

o обработка, связанная с изменением формы информации, но не изменяющая ее содержания

o обработка, связанная с получением нового содержания, новой информации

- 1. Отметьте элементы окна графического редактора.
- o Название приложения
- o Строка меню
- o Кнопка Закрыть
- o Кнопка Свернуть
- o Панель инструментов
- o Палитра
- o Панель форматирования
- o Рабочая область
- o Полосы прокрутки

2. Отметьте операции при форматировании документов.

- o Вставка
- o Удаление
- o Замена
- o Изменение шрифта
- o Изменение начертания
- o Изменение цвета
- o Поиск и замена
- o Выравнивание
- 3. Отметьте инструменты графического редактора.
- o Ластик
- o Маркер
- o Кисть
- o Заливка
- 4. Отметьте верное.

При форматировании текстового документа происходит ...

- o обработка, связанная с изменением формы информации, но не изменяющая ее содержания
- o обработка, связанная с получением нового содержания, новой информации

#### **Итоговая контрольная работа**

- 1. Отметьте информационные процессы (действия с информацией).
- o Работа на компьютере с клавиатурным тренажером
- o Установка телефона
- o Прослушивание музыкального диска
- o Чтение книги
- o Видеодиск
- o Заучивание правила
- o Толковый словарь
- o Выполнение домашнего задания по истории
	- 2. Отметьте устройства, предназначенные для вывода информации.
- o Принтер
- o Процессор
- o Монитор
- o Сканер
- o Графопостроитель
- o Джойстик
- o Клавиатура
- o Мышь
- o Микрофон
- o Акустические колонки Диск
	- 3. Запишите несколько современных носителей информации:
- 4. Отметьте элементы окна приложения Paint.
- o Название приложения
- o Строка меню
- o Кнопка Закрыть
- o Кнопка Свернуть
- o Панель инструментов
- o Палитра
- o Панель Форматирование
- o Рабочая область
- o Полосы прокрутки

#### 5. Отметьте операции при форматировании документов.

- o Вставка
- o Удаление
- o Замена
- o Изменение шрифта
- o Изменение начертания
- o Изменение цвета
- o Поиск и замена
- o Выравнивание
- 6. Отметьте верное.
	- 1) При форматировании текстового документа происходит .
- o обработка, связанная с изменением формы информации, но не изменяющая ее содержания
- o обработка, связанная с получением нового содержания, новой информации
- o обработка информации не происходит
	- 2) При разработке плана действий происходит .
- o обработка, связанная с изменением формы информации, но не изменяющая ее содержания
- o обработка, связанная с получением нового содержания, новой информации
- o обработка информации не происходит

- 1. Отметьте информационные процессы (действия с информацией).
- o Разговор по телефону
- o Посадка дерева
- o Диск любимой музыкальной группы
- o Письмо приятелю
- o Выполнение контрольной работы
- o Разгадывание кроссворда
- o Просмотр телепередачи
- o Учебник математики
- 2. Отметьте устройства, предназначенные для ввода информации в компьютер.
- o Принтер
- o Процессор
- o Монитор
- o Сканер
- o Графопостроитель
- o Джойстик
- o Клавиатура
- o Мышь
- o Микрофон
- o Акустические колонки
- o Диск
- 3. Запишите несколько древних носителей информации:

4. Отметьте элементы окна приложения WordPad.

- o Название приложения
- o Строка меню
- o Кнопка Закрыть
- o Кнопка Свернуть
- o Панель инструментов
- o Палитра
- o Панель Форматирование
- o Рабочая область
- o Полосы прокрутки

## 5. Отметьте операции при редактировании документов.

- o Вставка
- o Удаление
- o Замена
- o Изменение шрифта
- o Изменение начертания
- o Изменение цвета
- o Поиск и замена
- o Выравнивание

# 6. Отметьте верное.

1) При упорядочении информации в хронологической последовательности происходит:

o обработка, связанная с получением нового содержания, новой информации

o обработка, связанная с изменением формы информации, но не изменяющая ее содержания

- o обработка информации не происходит
- 2) При вычислениях по известным формулам происходит .
- o обработка, связанная с изменением формы информации, но не изменяющая ее содержания
- o обработка, связанная с получением нового содержания, новой информации
- o обработка информации не происходит

### **Разноуровневая практическая контрольная работа по теме «Создание текстовых документов»**

Вариант 1

1. В текстовом редакторе создайте документ по образцу, приведенному в левой части таблицы. Используйте информацию правого столбца таблицы.

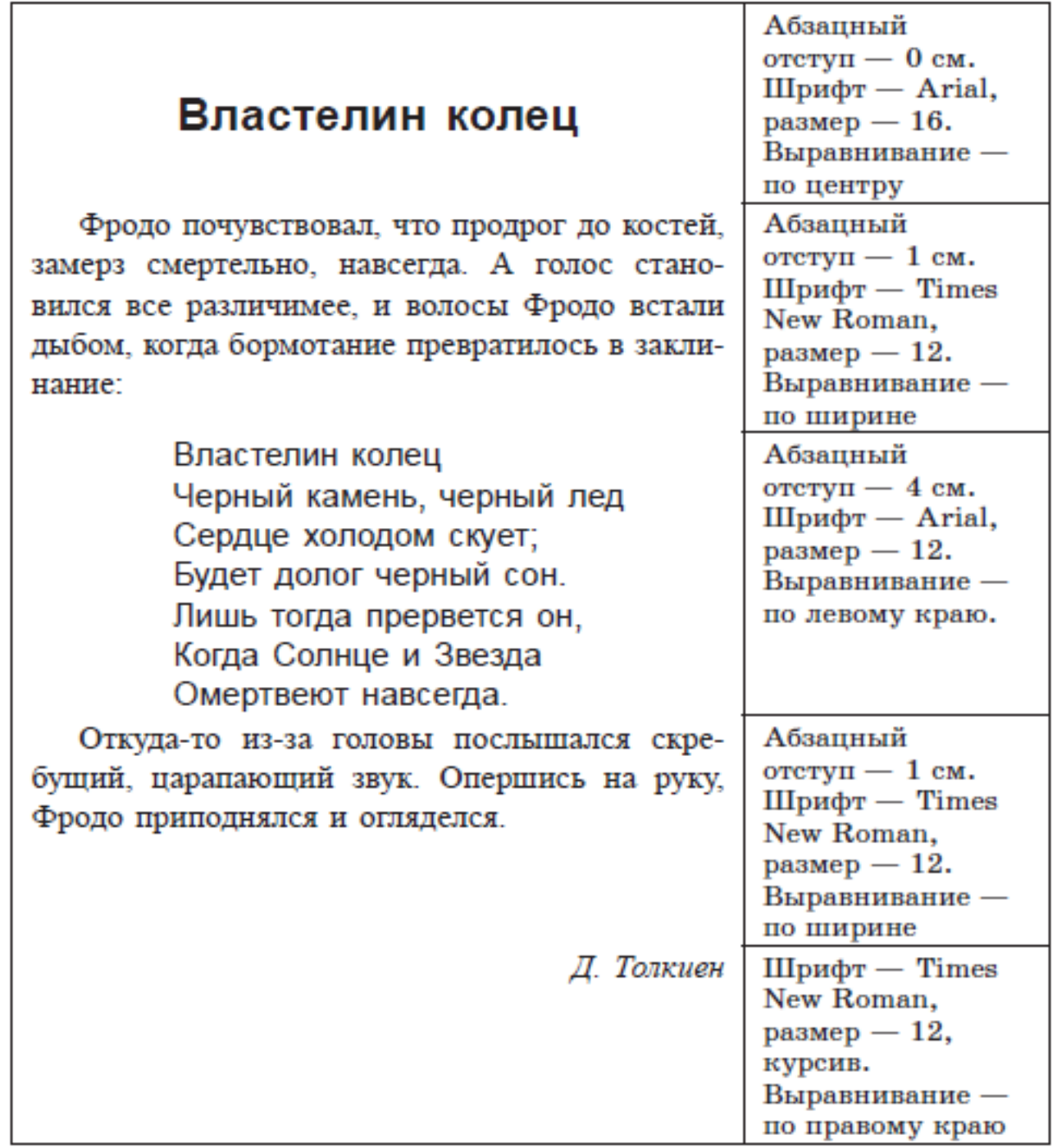

2. Сохраните документ в личной папке в файле Толкиен1.

## Вариант 2

1. В текстовом редакторе создайте документ по образцу, приведенному в левой части таблицы. Используйте имеющуюся информацию правого столбца таблицы. Самостоятельно определите недостающие параметры форматирования.

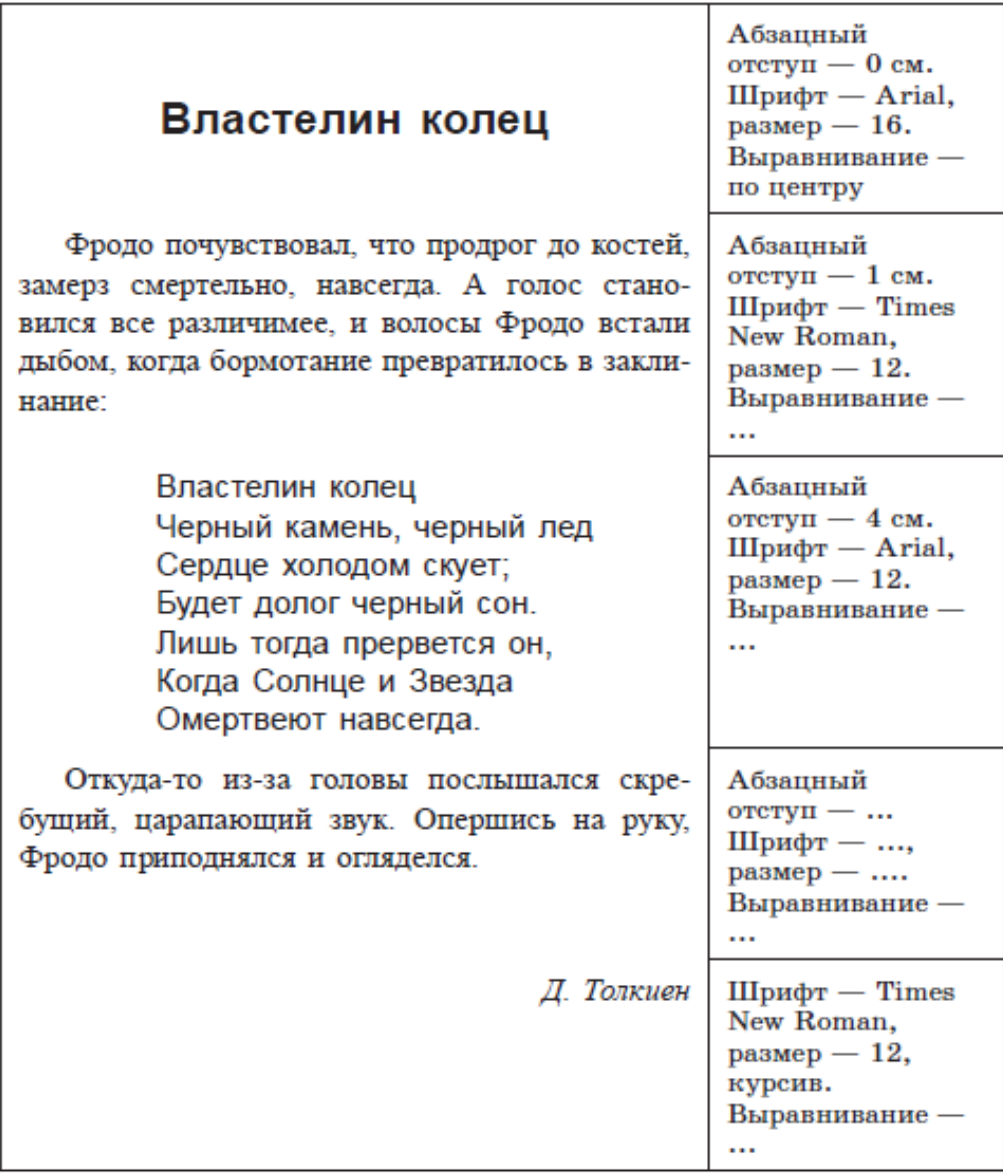

## Вариант 3

1. В текстовом редакторе создайте документ по образцу, приведенному в левой части таблицы. Самостоятельно определите необходимые параметры форматирования.

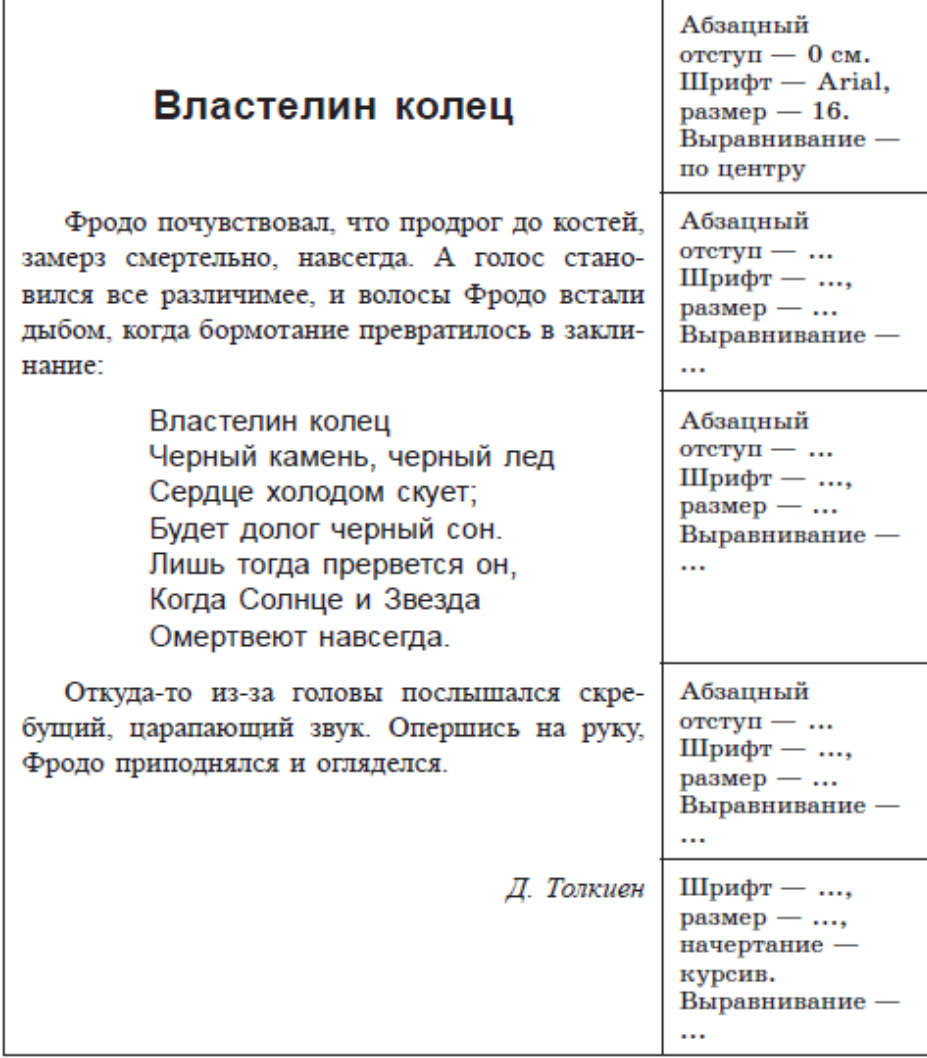

2. Сохраните документ в личной папке в файле Толкиен3.

#### **Разноуровневая практическая контрольная работа по теме «Структурирование и визуализация информации»**

Вариант 1

1. Откройте файл Человек.dос из папки Заготовки. Внимательно прочтите текст.

Все окружающие нас объекты воздействуют на наши органы чувств. Органы чувств человека — средства приема сигналов из внешнего мира для передачи их в мозг. Информация, получаемая человеком с помощью глаз, называется зрительной или визуальной. Информация, получаемая с помощью ушей, называется звуковой или аудиальной. С помощью носа мы получаем обонятельную информацию, или запахи, язык предоставляет нам вкусовую информацию, кожа — осязательную (тактильную). Физически здоровый человек приблизительно 80% всей информации получает с помощью глаз, 10% — с помощью ушей, 5, 3 и 2% приходятся соответственно на нос, кожу и рот.

По смыслу разбейте его на 3 абзаца.

На основании имеющейся информации создайте нумерованный список «Наши органы чувств».

2. Создайте и заполните таблицу, состоящую из 3 столбцов и 6 строк следующего вида:

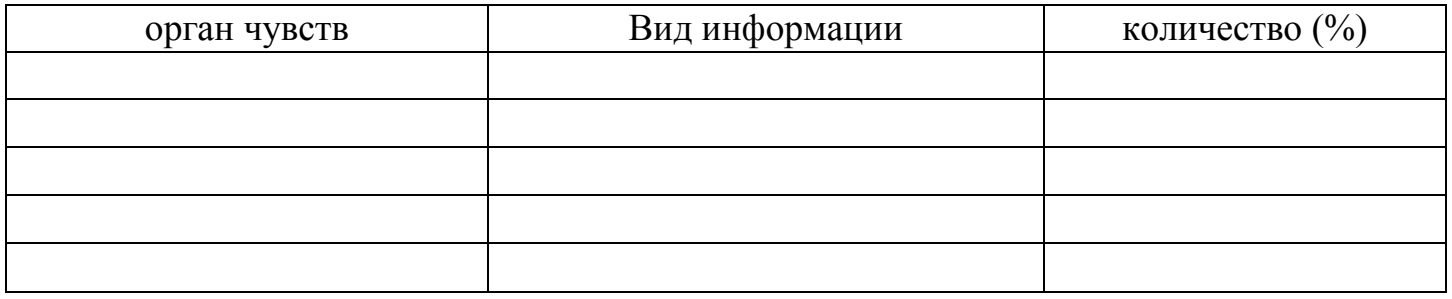

3. Сохраните результат работы в личной папке в файле Обработка1. Вариант 2

1. Откройте файл Человек.dос из папки Заготовки. Внимательно прочтите текст.

Все окружающие нас объекты воздействуют на наши органы чувств. Органы чувств человека — средства приема сигналов из внешнего мира для передачи их в мозг. Информация, получаемая человеком с помощью глаз, называется зрительной или визуальной. Информация, получаемая с помощью ушей, называется звуковой или аудиальной. С помощью носа мы получаем обонятельную информацию, или запахи, язык предоставляет нам вкусовую информацию, кожа — осязательную (тактильную). Физически здоровый человек приблизительно 80% всей информации получает с помощью глаз, 10% — с помощью ушей, 5, 3 и 2% приходятся соответственно на нос, кожу и рот.

По смыслу разбейте его на 3 абзаца.

На основании имеющейся информации создайте нумерованный список «Наши органы чувств» и маркированный список «Виды информации».

2. Создайте и заполните таблицу, состоящую из 2 столбцов и 6 строк следующего вида:

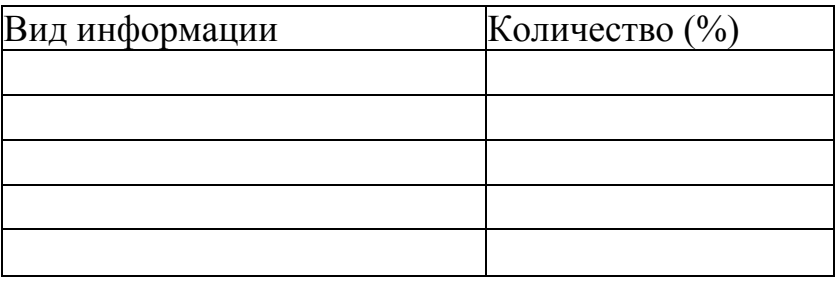

3. На основании таблицы из п. 2 постройте столбчатую диаграмму:

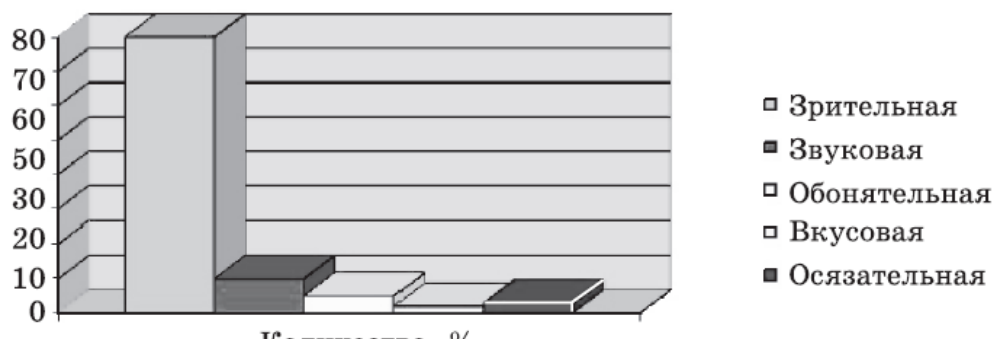

Количество, %

4. Сохраните результат работы в личной папке в файле Обработка2.

# Вариант 3

1. Откройте файл Человек.dос из папки Заготовки. Внимательно прочтите текст.

Все окружающие нас объекты воздействуют на наши органы чувств. Органы чувств человека — средства приема сигналов из внешнего мира для передачи их в мозг. Информация, получаемая человеком с помощью глаз, называется зрительной или визуальной. Информация, получаемая с помощью ушей, называется звуковой или аудиальной. С помощью носа мы получаем обонятельную информацию, или запахи, язык предоставляет нам вкусовую информацию, кожа — осязательную (тактильную). Физически здоровый человек приблизительно 80% всей информации получает с помощью глаз, 10% — с помощью ушей, 5, 3 и 2% приходятся соответственно на нос, кожу и рот.

По смыслу разбейте его на 3 абзаца.

На основании имеющейся информации создайте нумерованный список «Наши органы чувств» и маркированный список «Виды информации».

2. На основании имеющейся информации постройте таблицу «Органы чувств и информация», отражающую вклад органов чувств в обеспечение человека информацией.

3. На основании имеющейся информации постройте диаграмму «Органы чувств и информация», отражающую вклад органов чувств в обеспечение человека информацией.

4. Сохраните результат работы в личной папке в файле Обработка3.